# MFC 시작하기

- MFC(Microsoft Foundation Class) 개요
- Visual Studio 2017 프로그램 설치하기
- 마우스 클릭 프로그램 작성
- 그림 그리기 프로그램 작성
- 마우스 좌표값 구하기 프로그램 작성

### C++ 언어

- · 객체지향 언어(Object-Oriented Programming,<br>- OOP)
- C언어의 장점 + 객체지향 속성
- 객체지향의 기본 구성요소 (1) Class : attribute + behavior 를 정의 (2) Object : class를 구체화 한 형태

 객체지향 언어의 특징 (1) <u>추상화</u>: 불필요한 정보는 숨기고 중요한 정보만 표현 -> 프로그램 간단화 (2) <u>상속성</u>: 기존 클래스의 자료와 연산을 이용하는 새로운 클래스 생성 가능 (3) 캡슐화: 데이터+함수로써 독립적으로 활용가능 (4) 다형성: 한 요소에 여러 개념을 넣은 것 (5) 정보은닉: 세부 구현 정보를 노출시키지 않음 -> 내부 구현 방법을 독립적으로 수정 가능.

# 윈도우 프로그래밍

- 윈도우 프로그램의 특징
	- GUI(Graphic User Interface: 그래픽 사용자 인터페 이스) 기반
	- Multi-Tasking
	- Multi-Threading
- API ( Application Programming Interface)
	- 윈도우 내에 포함된 내부 코드를 프로그램 개발에 이용
	- 프로그램을 직접 설계/제어 가능
	- 필요한 부분만을 코딩하여 사용가능 코딩 양 감소
- MFC ( Microsoft Foundation Class)
	- C++ 클래스 라이브러리
	- API보다 편리하게 프로그래밍 가능
	- 프로그램 용량이 커짐

### 윈도우 프로그래밍 모델 (message-driven 방식)

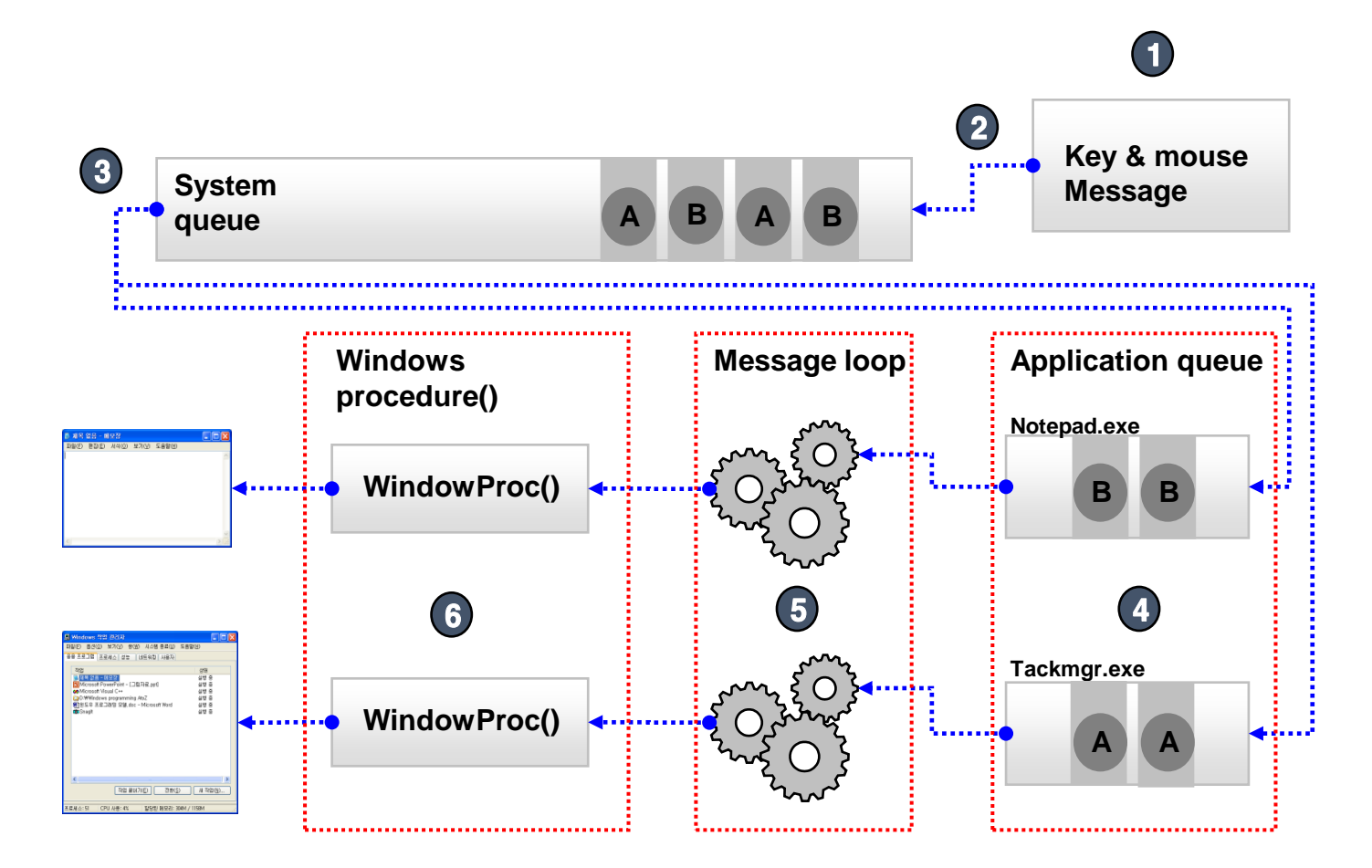

### MFC Class 구성도

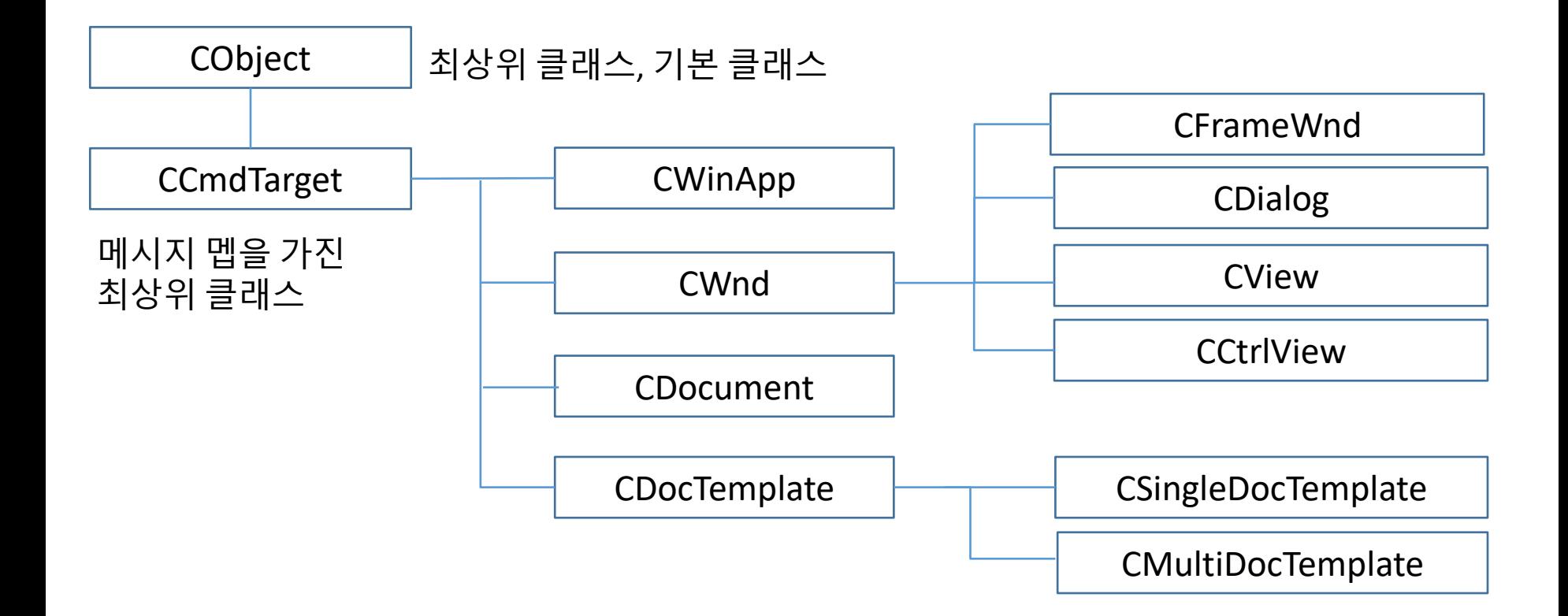

### Win32 프로젝트

- Win32 프로젝트 생성
	- "파일"- "프로젝트"- "생성"
	- ㆍ \_"Visua<u>l C++"...</u>- "Windows 데스크톱" "Windows 데스크 톱 응용 프로그램"
- 빌드(Control+Shift+B) -> 실행(Control+F5)

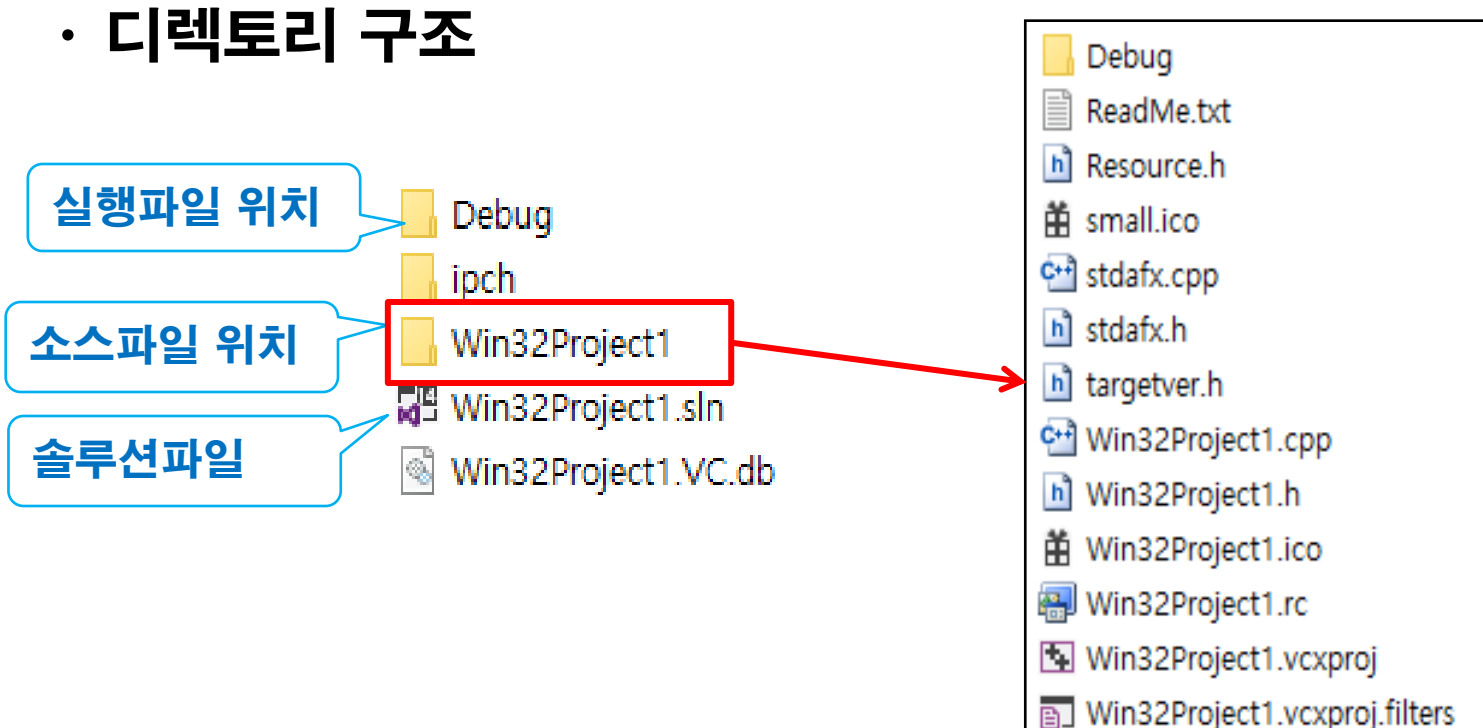

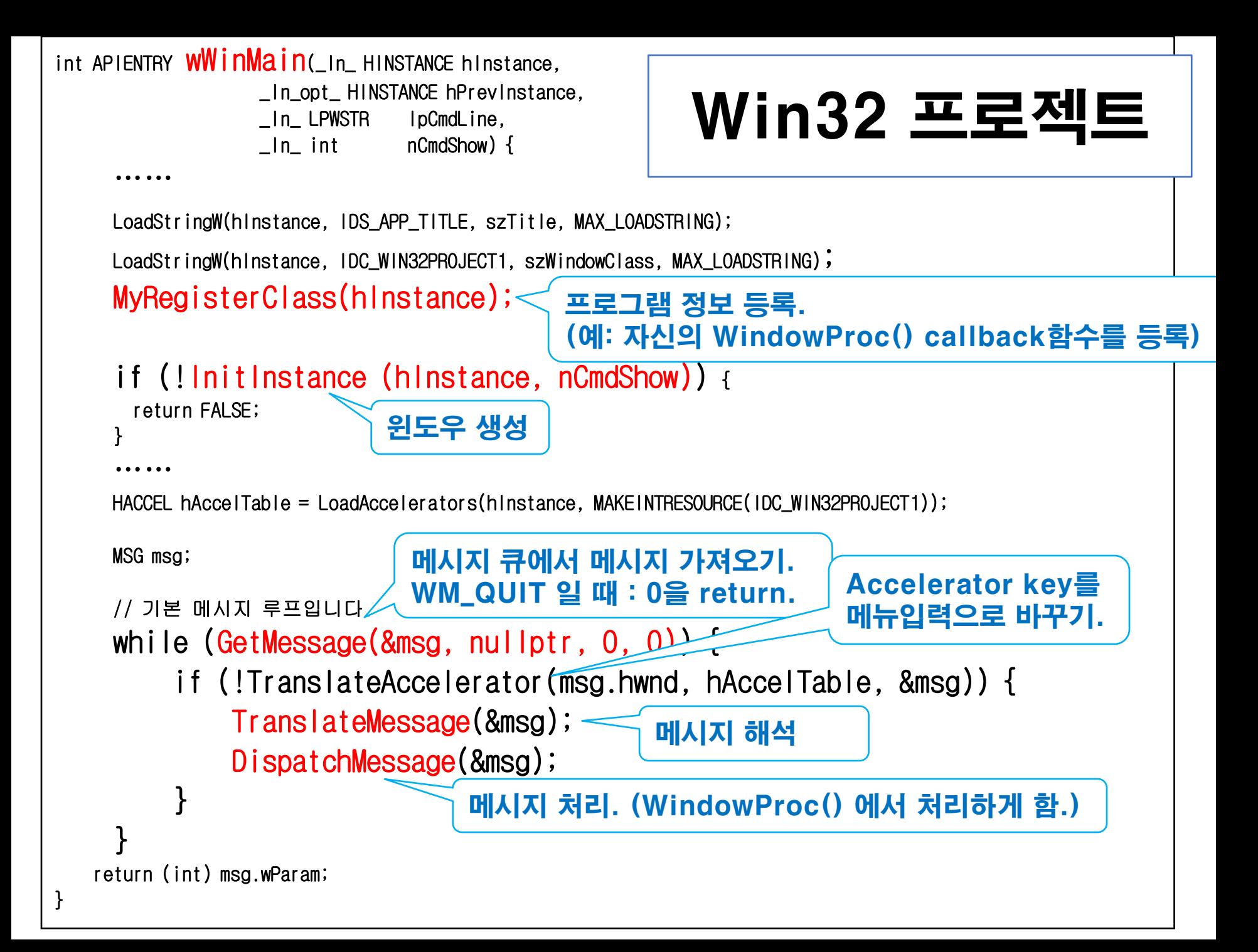

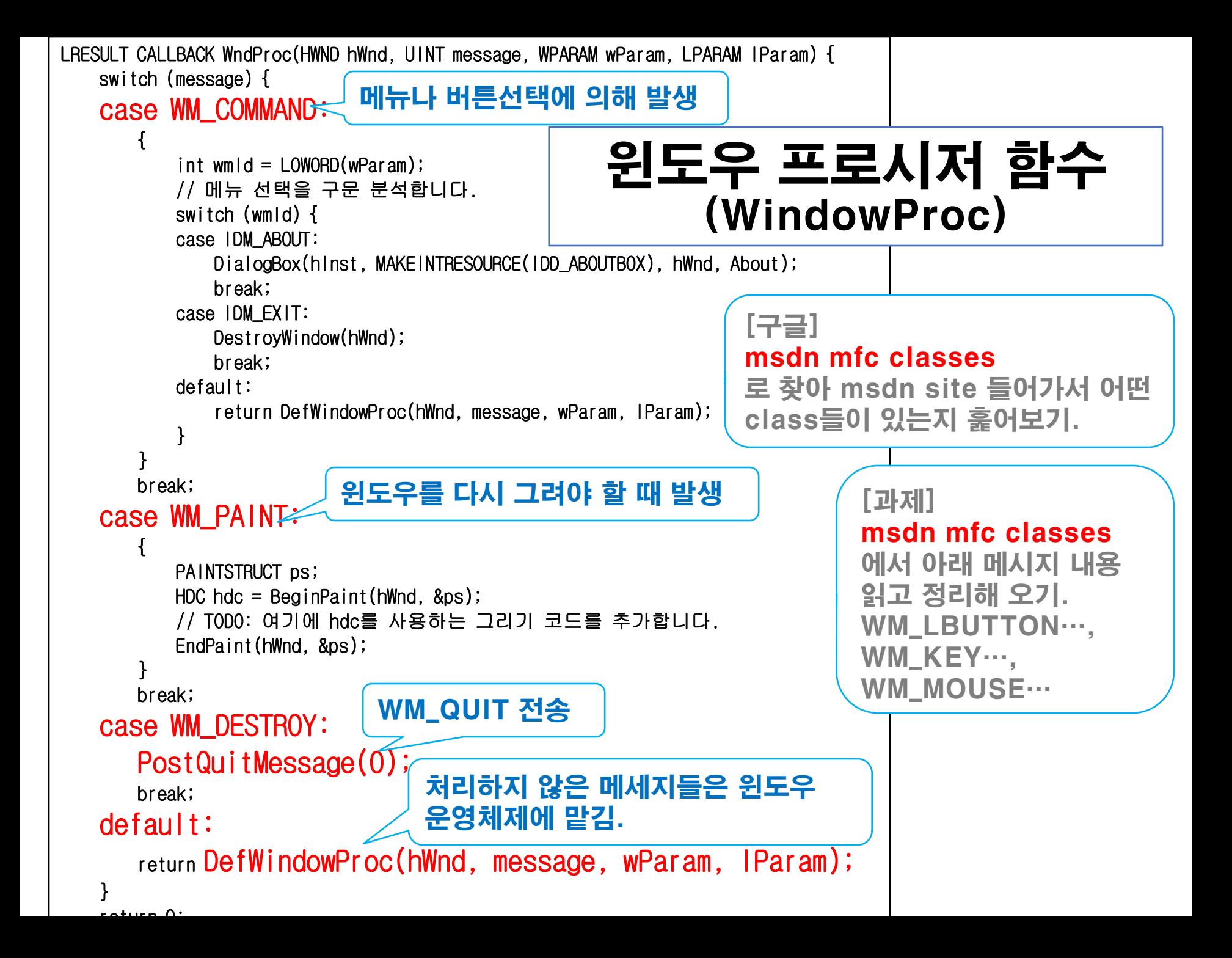

#### 마우스 클릭 프로그램 (FirstProject)

(1) 새 프로젝트 생성 ("파일"–"새로만들기"–"프로젝트"

- -> "Visual C++"–"윈도우 데스크톱 응용프로그램")
- -> 이름: FirstProject

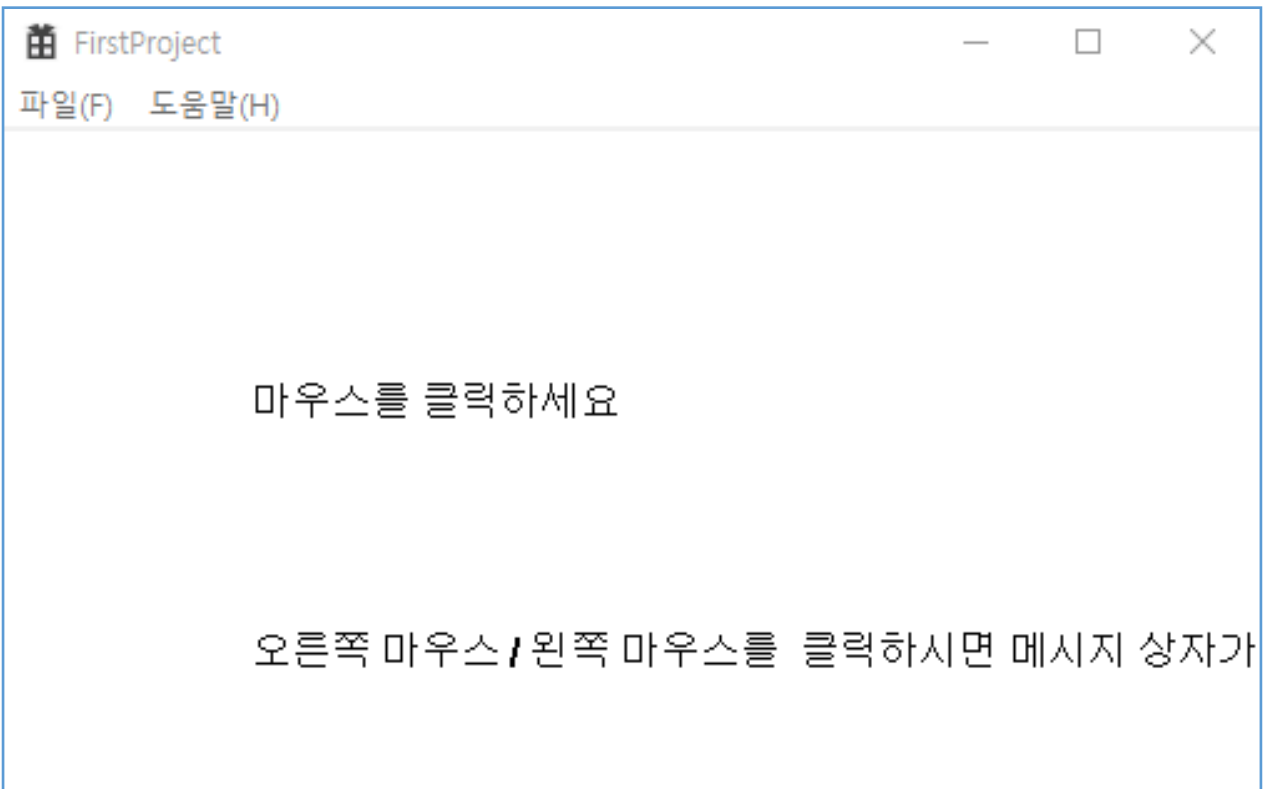

### 마우스 클릭 프로그램 (FirstProject)

#### (2) FirstProject.cpp 수정

LRESULT CALLBACK WndProc(HWND hWnd,UINT message,WPARAM wParam,LPARAM IParam){

```
……
case WM_LBUTTONDOWN:
   MessageBox(hWnd, TEXT("왼쪽 마우스를 클릭하셨읍니다."), 
          TEXT("왼쪽 마우스 클릭!"), MB_OK);
   return 0;
case WM_RBUTTONDOWN:
   MessageBox(hWnd, TEXT("오른쪽 마우스를 클릭하셨읍니다."), 
          TEXT("오른쪽 마우스 클릭!"), MB_OK);
   return 0;
case WM_PAINT: {
   PAINTSTRUCT ps;
   HDC hdc = BeginPaint(hWnd, &ps);
   TCHAR str1[200] = TEXT("마우스를 클릭하세요");
   TCHAR str2[200] = 
   TEXT("오른쪽/왼쪽 마우스를 클릭하시면 메시지 상자가 나타납니다.");
   TextOut(hdc, 100, 100, str1, lstrlen(str1));
   TextOut(hdc, 100, 200, str2, lstrlen(str2));
   EndPair(HWnd, Rnc)
```
#### 그림 그리기 프로그램 (SecondProject)

(1) 새 프로젝트 생성 ("파일"–"새로만들기"–"프로젝트"

- -> "Visual C++"–"윈도우 데스크톱 응용프로그램")
- -> 이름: SecondProject

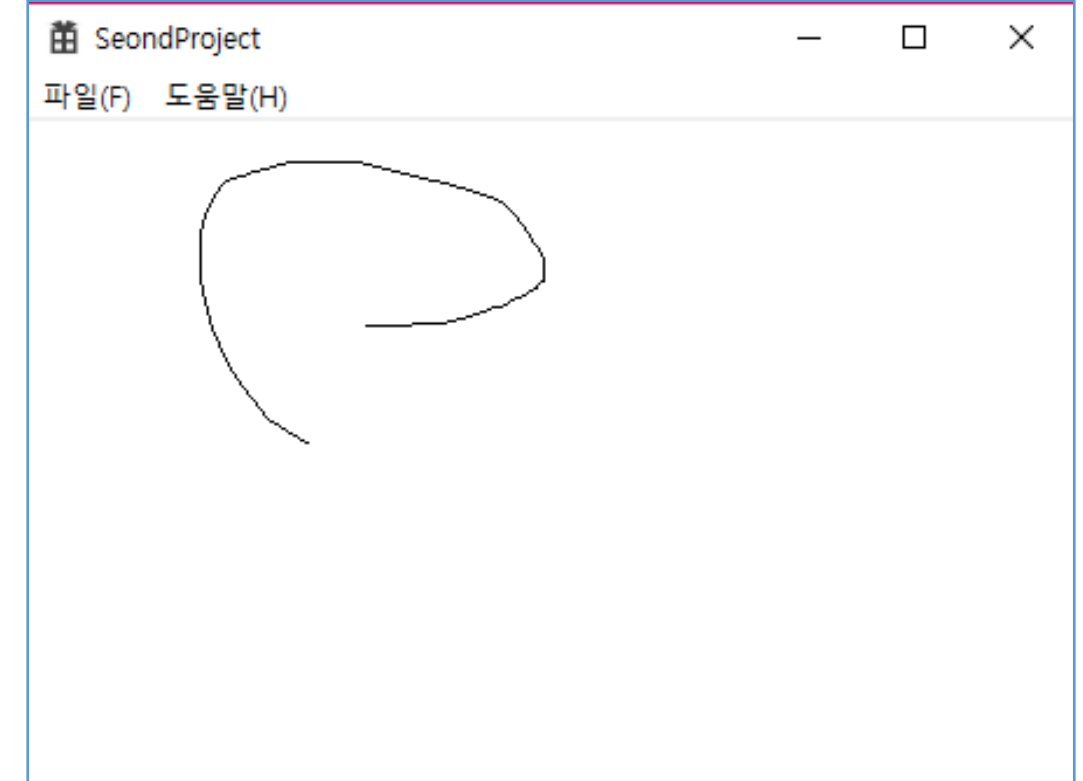

#### (2) SecondProject.cpp 수정

LRESULT CALLBACK WndProc(HWND hWnd, UINT message, WPARAM wParam, LPARAM IParam){ HDC hdc; PAINTSTRUCT ps; static POINT MousePos; //마우스 x,y 좌표를 저장할 변수 static BOOL bDrawing = FALSE; switch (message){ case WM\_LBUTTONDOWN:  $MousePos.x = LOWORD(IParam);$  $MousePos.y = HIWORD(1Param);$  $bDrawing = TRUE$ ; SetCapture(hWnd); return 0; case WM\_MOUSEMOVE: if (bDrawing  $==$  TRUE) {  $hdc = GetDC(hWnd);$ MoveToEx(hdc, MousePos.x, MousePos.y, NULL);  $MousePos.x = LOWORD(IParam);$  $MousePos.y = HIWORD(IParam);$ LineTo(hdc, MousePos.x, MousePos.y); ReleaseDC(hWnd, hdc); } return 0; case WM\_LBUTTONUP:  $bDrawing = FALSE;$ ReleaseCapture();  $r_{\alpha}$ turn  $\Omega$ ; 마우스 클릭 프로그램 (SecondProject) lParam으로 마우스 위치가 들어옴.

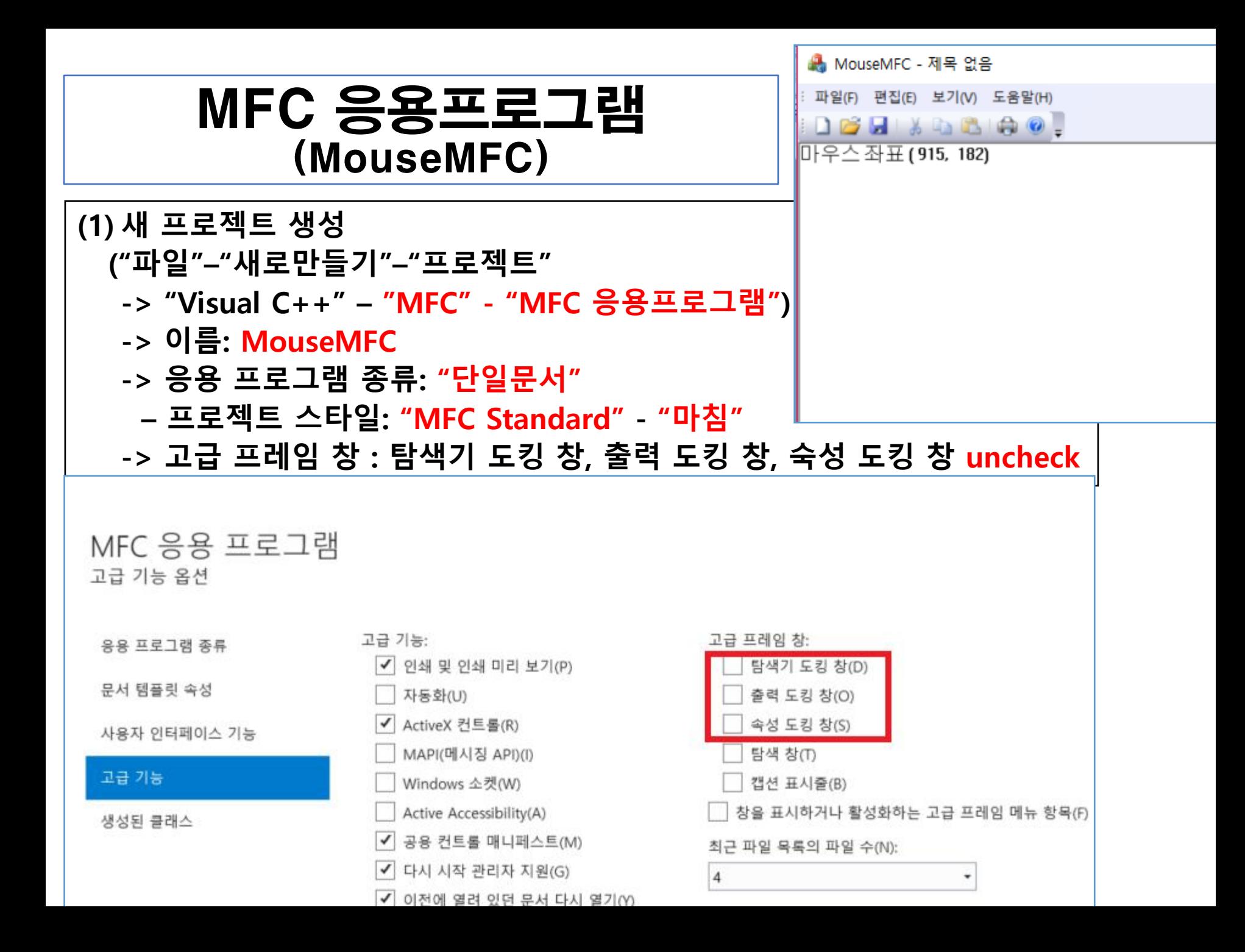

# \_tWinMain

- \_tWinMain 함수 찾아가기.
	- InitInstance() 에서 break 잡아 callstack에서 \_tWinMain 함수 찾기.
- Mfc 소스 찾아 가기

C:\Program Files (x86)\Microsoft Visual Studio 14.0\VC\atlmfc\src 에서 AfxWinMain() 찾아보기.

# SDI 윈도우 구성

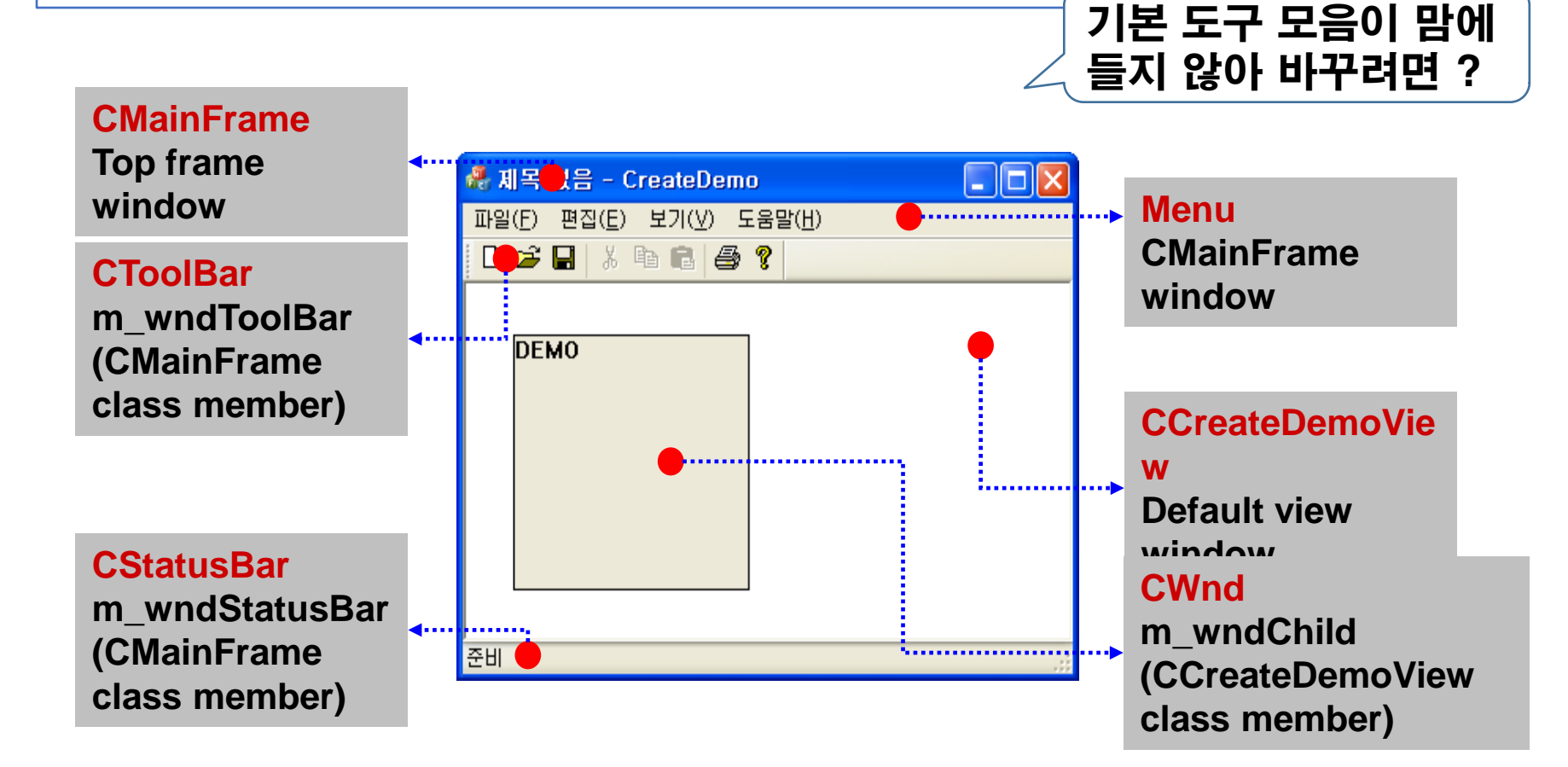

화면상에서 원하는 부분을 제어하려면 어떤 클래스의 어느 멤버 함수를 코 딩 해야 할지 알아야 함.